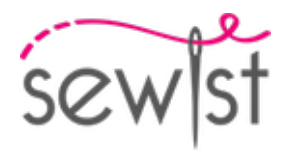

# **Patron de couture #5360526**

**Robe - Semi-ajusté - Longueur genou - Manches raglan - Encolure standard - Pas du col - Fermeture éclaire devant - Raglan empiècement - Robe avec empiècement taille haute - Jupe haute basse 1/3 cercle (RAS DU SOL) - Jupe haute basse 1/3 cercle (RAS DU SOL) - Pinces devant: encolure / côté de la taille - Découpes princesses de dos: épaule / taille avec volant - Pas de manches**

#### **Note sur marges pour la couture:**

 - Si le patron a un contour double, alors les marges de couture sont incluses.

 - Les marges de couture ne sont PAS incluses par défaut et doivent être rajoutée lors de la mise en place et de la coupe de votre patron (si celui ci a un contour simple).

#### **Note sur le métrage de tissus nécessaire:**

Attention! La quantité de tissu nécessaire pour votre patron n'est pas incluse. Cela dépendra de la taille du patron sélectionné, de la largeur et de les motifs sur le tissu que vous prévoyez d'utiliser. Vous êtes invités à utiliser l'estimateur de tissu en ligne pour effectuer des calculs. Vous pouvez également imprimer tous les pièces du patron en papier et les disposer à la largeur du tissu que vous prévoyez d'utiliser (généralement de 90 à 150 cm). Mesurez la quantité de tissu dont vous aurez besoin. N'oubliez pas de rendre compte des pièces qui doivent être coupées plusieurs fois et des pièces coupées sur la pliure.

### **IMPRESSION:**

Veuillez utiliser le logiciel Adobe Reader pour ouvrir votre modèle PDF. Vous pouvez obtenir Adobe Reader gratuitement à ce lien - [https://get.adobe.com/reader/.](https://get.adobe.com/reader/)

Assurez-vous d'imprimer vos patrons au format réel (échelle 100 %% ou Aucun) et sur une seule face du papier A4 ordinaire. Vérifiez que le format d'impression correspond à la bonne échelle en mesurant le carré de test sur la première page. Le bord supérieur du carré présente une échelle en centimètres et le bord inférieur présente une échelle en pouces.

Coupez la marge supérieure et / ou droite des pages où vous voyez les symboles de ciseaux. Au centre de chaque page, le nombre de lignes et de colonnes est imprimé, séparés par le signe /. Construisez les pages en fonction de ces marques (par exemple, la page marquée 2/3 se trouve dans la deuxième ligne et dans la troisième colonne). Alignez les pages en utilisant des marges et du ruban adhésif ou collez-les ensemble.

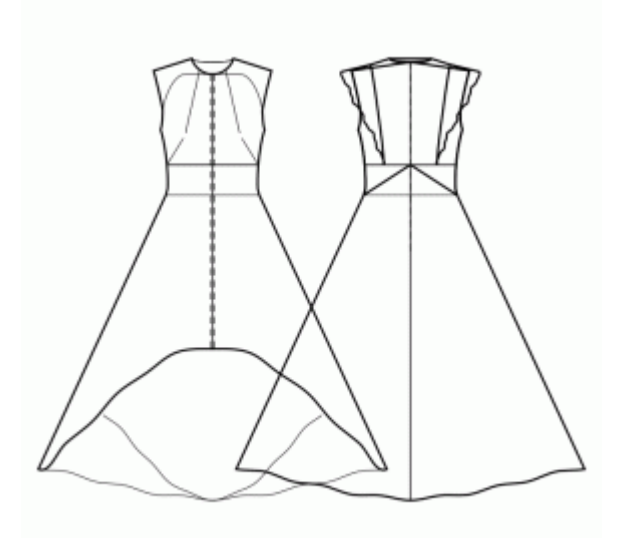

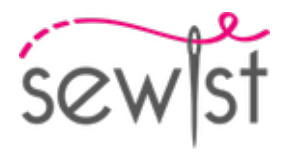

## **COUPE:**

#### **Note sur le coupe:**

Disposez vos pièces selon le droit fil comme indiqué sur les pièces du patron.

Certaines pièces seront découpées sur la pliure, le bord correspondant sera alors marqué d'une marque de pliure. Veuillez prêter attention aux notes concernant le type de tissu et la quantité de pièces requises sur la pièce du patron. Par exemple, [Main, Interfacing - cut 1 + 1] sur une pièce du patron signifie que vous devez couper 1 pièce telle quelle et 1 pièce en miroir, du tissu principal ainsi qu'à partir de l'entoilage.

Assurez-vous de marquer toutes les crans et autres caractéristiques de conception telles que les plis, etc. de la pièce du patron sur votre tissu. Lors de la couture du vêtement, faites attention aux crans, elles doivent correspondre a repères.

\* Les lettres majuscules entre parenthèses correspondent aux pièces du patron comme on le voit dans estimateur du tissu en ligne et dans l'aperçu des pièces du patron à droite.

# **INSTRUCTIONS:**

#### 1. **Tissus recommandés pour votre patron de couture :**

- Lin : Un tissu léger et respirant (poids : léger à moyen) qui drapera magnifiquement, parfait pour créer des vêtements confortables et légèrement ajustés.
- **Popeline de coton :** Un tissu lisse et polyvalent (poids : léger à moyen) avec un léger crissant, idéal pour les robes et les hauts légèrement ajustés au look classique.
- Rayonne Challis : Douce et fluide (poids : léger), la rayonne challis offre un joli tombé pour les vêtements légèrement ajustés avec une touche décontractée.
- Coton Lawn : Un tissu léger et respirant (poids : léger) avec une surface lisse, idéal pour créer des robes d'été et des hauts confortables et légèrement ajustés.
- Chambray : Similaire au denim mais plus léger (poids : léger à moyen), le chambray offre un look décontracté et élégant pour les styles légèrement ajustés.
- Denim léger : Une option polyvalente (poids : léger à moyen) qui ajoute une touche d'élégance décontractée aux robes et hauts légèrement ajustés, parfaite pour une utilisation quotidienne.
- Mélanges de polyester : Tissus tissés avec une légère à moyenne élasticité et une élasticité limitée (poids : léger à moyen), idéaux pour la création de vêtements légèrement ajustés au look soigné.
- **Crêpe :** Avec sa texture subtile et son tombé (poids : léger à moyen), la crêpe est un excellent choix pour les vêtements légèrement ajustés avec une touche d'élégance.
- **Soie Habotai :** Douce et lisse (poids : léger), la soie Habotai ajoute une touche de luxe aux robes et aux hauts légèrement ajustés.
- **Twill Tencel :** Écologique et respirant (poids : léger à moyen), le twill Tencel est parfait pour créer des vêtements légèrement ajustés avec une touche moderne.
- **Satin de coton :** Avec une légère brillance et un toucher doux (poids : léger à moyen), le satin de coton convient aux robes et aux hauts légèrement ajustés au look soigné.

N'oubliez pas de tenir compte des éléments de style du patron et de l'aisance lors du choix du tissu. Ces tissus

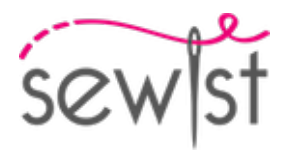

tissés, y compris les mélanges de polyester et le denim léger, garantiront des vêtements légèrement ajustés confortables et élégants pour différentes occasions. Bonne couture !

#### 2. **Préparation du tissu :**

#### a. **Lavage préalable du tissu :**

- ❍ Avant de commencer votre projet de couture, il est essentiel de laver préalablement le tissu pour éliminer tout apprêt ou rétrécissement.
- ❍ Suivez les instructions d'entretien du tissu pour le lavage et le séchage.

#### b. **Séchage et repassage :**

- ❍ Après le lavage, séchez le tissu conformément aux instructions d'entretien.
- ❍ Une fois sec, repassez le tissu pour éliminer les plis et vous assurer qu'il est lisse et plat.

#### c. **Vérification des bords du tissu et du bord brut :**

- ❍ Examinez les bords du tissu pour vous assurer qu'ils sont droits et non coupés en biais.
- ❍ Si le tissu est coupé en biais, tenez-en compte lors du calcul de la quantité de tissu nécessaire.
- ❍ N'incluez pas le bord brut (le bord rugueux) dans les calculs, car cela pourrait affecter l'aspect du vêtement.

#### d. **Utilisation de l'outil de calcul de la quantité de tissu en ligne sur Sewist.com :**

- Rendez-vous sur Sewist.com et utilisez l'[outil de calcul de la quantité de tissu en ligne](https://www.sewist.com/manual/view?id=42) pour estimer la quantité de tissu requise pour votre patron de couture.
- ❍ Entrez les mesures et les détails nécessaires pour obtenir une estimation précise.

#### e. **Vérification des instructions du patron de couture :**

- ❍ Consultez les instructions du patron de couture pour déterminer le nombre de pièces de tissu à couper et si certaines d'entre elles doivent être coupées sur le pli du tissu.
- ❍ Tenez compte des marges de couture au bord de la ligne de pli. Si la marge de couture dépasse la ligne de pli, ignorez-la.

#### f. **Options de langue :**

- ❍ Si vous avez besoin des instructions du patron de couture en allemand, français, espagnol, italien ou russe, vous pouvez les télécharger depuis la page du patron de couture sur Sewist.com.
- ❍ Rendez-vous simplement dans la galerie, saisissez le numéro de modèle et accédez à la page du patron de couture.

#### g. **Choisissez votre méthode de découpe :**

- 1. (Option 1)
	- Imprimez le patron de couture et assemblez les pages pour créer les pièces du patron.
	- Placez les pièces du patron sur le tissu et utilisez des poids pour les maintenir en place.
	- Envisagez de marquer les contours avec un marqueur soluble dans l'eau ou effaçable à la chaleur, en transférant toutes les marques et les encoches, et en prêtant attention à la largeur des marges de couture.
- 2. (Option 2)
	- Si vous possédez un iPhone, vous pouvez utiliser le patron de couture en réalité augmentée avec l'application VectAR.
	- Téléchargez l'application et imprimez la page de repérage, puis suivez les instructions sur **Sewist.com** -[VectAR Manuel](https://www.sewist.com/manual/view?id=44) pour utiliser le patron de couture en réalité augmentée.

3. Coupez une bande d'entoilage thermocollant, d'environ 1,5 cm ou 1/2 pouce de large, et appliquez-le sur les bords de l'encolure sur le devant et sur

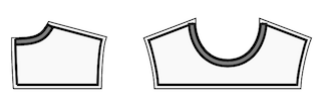

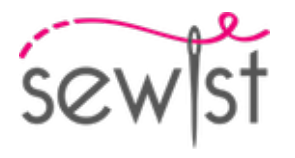

le dos, sur l'envers du tissu principal, pour stabiliser les bords (voir la figure à droite).

4. Coudez les pinces de la taille et la poitrine sur le devant. Repassez la grosseur de les pinces de la taille au milieu centre, repassez la grosseur de les pinces de la poitrine vers le haut.

#### 5. **VOLANT DANS COUTURE PRINCESSE DU DOS**

- Option 1 - il y a aussi un volant dans la couture princesse au devant:

- Passez à l'étape suivante

- Option 2 - il n'y a pas de volant dans le devant ou les coupes princesse ne correspondent pas à l'épaule

- Surjeter le bord inférieur du volant du dos, repassez l'envers et surpiquer. Vous pouvez également utiliser une couture américaine ou un biais, auquel cas coupez les surplus de couture.

- Surjeter le bord court du volant du dos, repassez l'envers et surpiquer.

- Épinglez le volant sur les partes centrales du dos, en alignant les marques et les coutures d'épaule, endroit contre endroit. Épinglez les parties latérales du dos sur les parties centrales, en alignant les marques et les coutures d'épaule (le volant est entre les pièces), endroit contre endroit. Cousez, coupez dans les courbes, appuyez au centre.

- Faufiler le volant sur la parte latérale du dos AU-DESSOUS de la couture de l'épaule.

6. EMPIECEMENT DE TAILLE. - Coudre l'empiècement de taille sur le Devant du corsage en faisant correspondre les repères. Surfilez et repassez les bordures vers l'intérieur. - Considérez cet assemblage en tant que "Corsage Devant" pour la suite. - Piquez chaque Empiècement Taille Dos au Corsage Dos correspondants, en suivant les repères. Piquez et repassez vers l'intérieur. - Cet assemblage est identifié comme la pièce "Corsages Dos" pour la suite.

7. Coudez le devant supérieur avec le devant inférieur, repassez vers le haut et surjeter.

- 8. Coudez le dos supérieur avec le dos inférieur, repassez vers le haut et surjeter.
- 9. Coudez les coutures d'épaules, repasser a arrière.

10. Coudez les coutures d'épaules de la paramenture d'encolure, repasser la couture ouverte. Surjetez le bord extérieur. Epinglez les pattes sur la partie supérieure de la robe, bord droit contre bord droit et coudez autour d'encolure. Crantez les coins, couper des coins, retournez sur bord droit et repassez. Bâtissez la paramenture avec la bande de la fermenture et les coutures d'épaules de la partie supérieure.

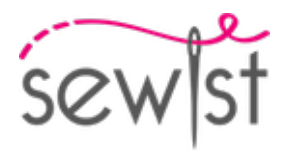

11. Coudez les coutures latérales, repassez à arrière et surjetez.

12. Coudre les épaules (si pas encore cousues) et les coutures latérales des parementures des emmanchures. Écarter la couture et surjeter. Surjetez le bord extérieur des parementures. Épinglez les côtés, endroit contre endroit de la coque, en ajustant les bords des emmanchures et les marques correspondantes. Coudre l'emmanchure en deux étapes – d'abord le devant, puis l'arrière. Crantez dans les courbes, tournez les pièces à l'endroit et aplatir. Surpiqûres de couture sur la parementure.

# **DESSIN TECHNIQUE:**

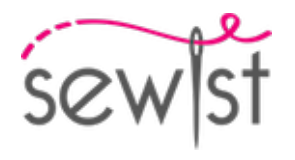

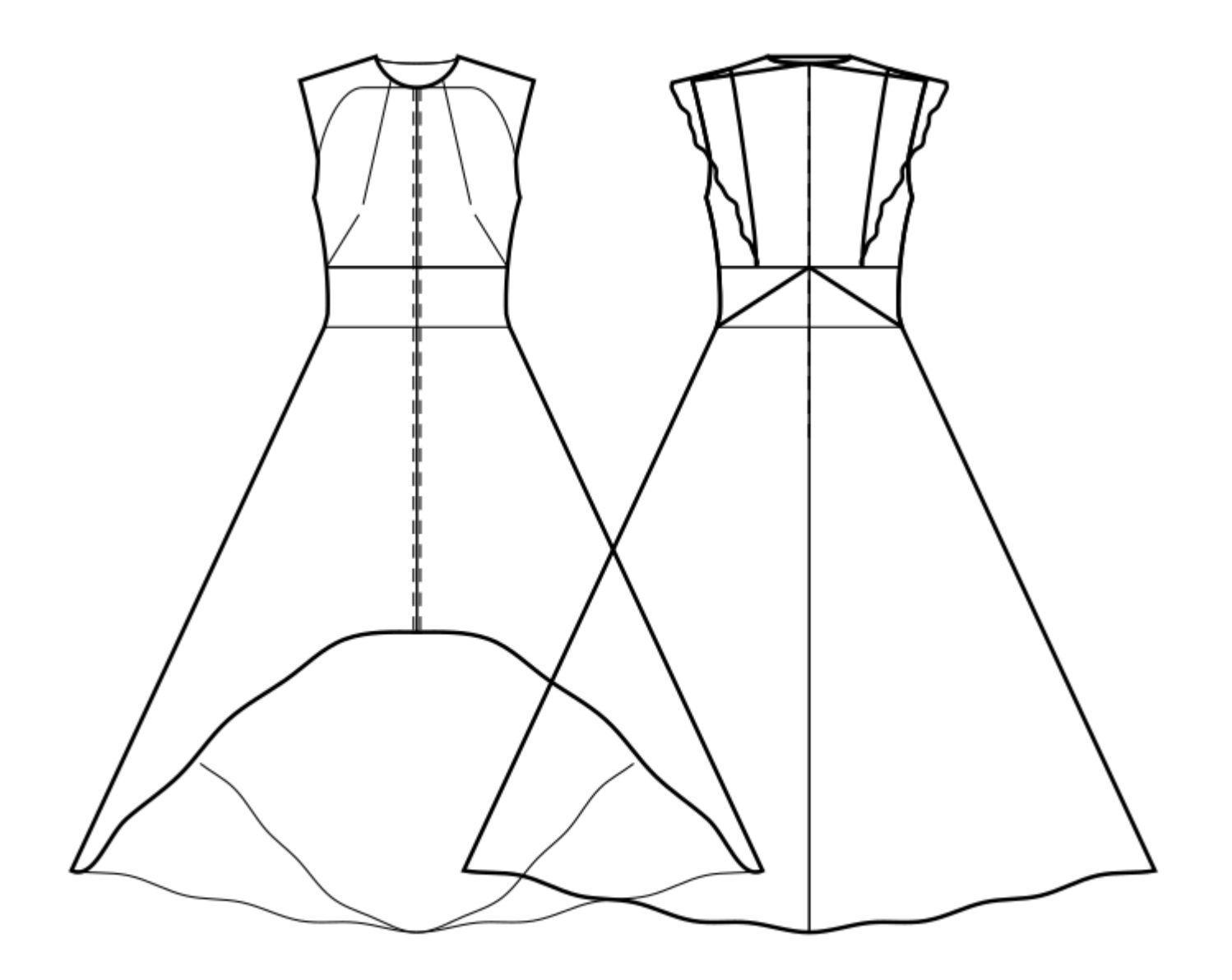